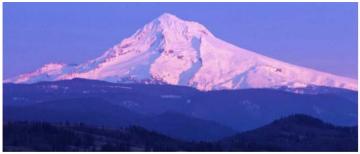

# ProBonoOregon

# FAQ's

# What is ProBonoOregon?

ProBonoOregon (<u>www.OregonAdvocates.org/probonooregon/</u>) is an interactive website that empowers busy attorneys and other advocates to easily search for pro bono cases and projects that suit their interests. Just click the "Interested" link in the upper left corner of a case or project card and the certified pro bono program that posted the opportunity will respond within two business days.

ProBonoOregon is modeled after a similar site successfully used by pro bono programs in Florida (<u>www.FloridaProBonoMatters.org</u>). ProbonoOregon is the second statewide project in the country to take advantage of this new Pro Bono technology, built by software development company SavvySuit.com.

## How does it work?

Nonprofit pro bono programs certified by the Oregon State Bar will screen applicants for eligibility and then post their cases on the ProBonoOregon website. Pro Bono attorneys can visit the site as often as they like to learn about cases and project opportunities from around the state. The site also offers keyword search capabilities that allow users to find cases in specific counties or practice areas, or that otherwise meet the attorneys' interest criteria.

Upon receiving an interest form, the pro bono program will conduct its normal process to place the matter, including conflicts checking, and will connect the attorney or other advocate with relevant resources, if requested. An attorney or other advocate's assignment to a pro bono case or project will be complete only when both parties agree to proceed.

## How do I search for a particular kind of case or project?

On most days ProBonoOregon will display between 5 and 25 pro bono cases and project opportunities. ProBonoOregon cases and projects are updated weekly, so be sure to bookmark the site and visit often. If you want to narrow your search to a particular type of case or to a specific location, type relevant keywords in the search bar located just above the first row of case and project cards. For example, if you type "Portland" or "bankruptcy" in the search bar, then the screen will display only cases or projects that include those criteria.

#### I'm on the ProBonoOregon web site, but I don't see any case cards. What's wrong?

Sometimes, older web browsers are no longer updated or supported by their manufacturer. Using an outdated browser can cause certain types of web sites to display incorrectly, and also could potentially make your computer or mobile device more vulnerable to hackers or other security breaches. If the ProBonoOregon site does not display correctly, you should first make sure that your computer or mobile device is using a modern browser. If that does not solve the problem, please contact Ed.Marks at Ed.Marks@laosoregon.org. In your email, please be sure to include the name of your web browser and the version number.

#### How do I find out the location of the case, or the organization that posted it?

At the bottom right of the case card, click "More Info" to see the case's location and the name of the agency that posted the case or project.

#### What if I don't hear back after submitting an interest form?

If you submit an interest form and do not hear back within two business days, please contact Ed Marks at: <u>Ed.Marks@lasoregon.org</u>

#### What if other problems occur with the site?

Please contact Ed Marks at: Ed.Marks@lasoregon.org